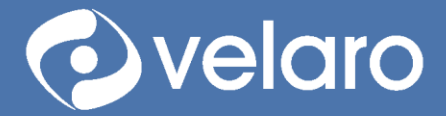

velaro.com **@** 

info@velaro.com

# Velaro Chatbot

Features and Controls

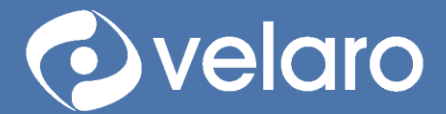

# Contents

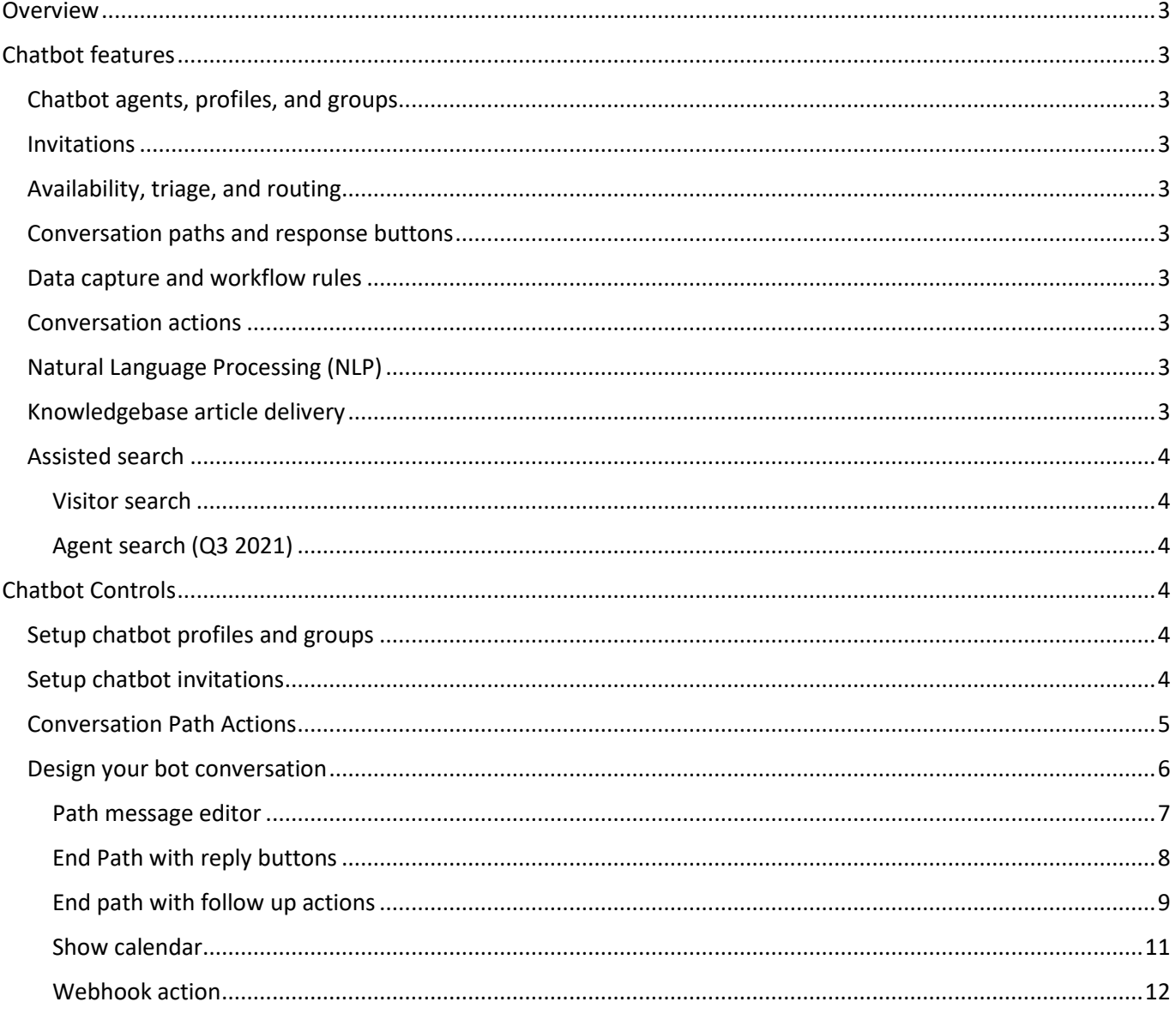

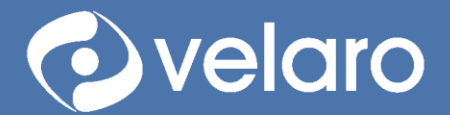

 $info@velaro.com$ 

# <span id="page-2-0"></span>**Overview**

Velaro chatbots provides a flexible solution that can augment your live agent team as well as handle fully automated chat engagements.

# <span id="page-2-1"></span>Chatbot features

# <span id="page-2-2"></span>Chatbot agents, profiles, and groups

Velaro chatbots allow the creation of multiple automated agents that can be assigned to one or more agent skill groups. This provides the flexibility to configure multiple topic- and purpose-fit chatbots and facilitates easy maintenance of the chatbot dialog and activity flows.

# <span id="page-2-3"></span>Invitations

Chatbots can be assigned to greet, extend invitations, and respond to website visitors. Chatbots can monitor visitor behavior and send a proactive message to greet the visitor or invite them to engage. When a bubble-style invitation is used with the bot, the invitation triggers a new chat session with the bot immediately and the invitation messages are captures as the first message lines in the conversation.

# <span id="page-2-4"></span>Availability, triage, and routing

Chatbots know when agents are available and triage visitors using both path-based menus and natural language understanding to provide all-hours service, triage visitors, solve basic service needs, route to other purpose-fit bots, or escalate to a live agent.

# <span id="page-2-5"></span>Conversation paths and response buttons

Conversation paths allow you to configure automated responses and conversations with images and media. Provide multiple choice options to visitors for one-click answers that take them down the conversation path needed.

# <span id="page-2-6"></span>Data capture and workflow rules

Capture data elements within conversations as custom data and chatbot-specific workflow routing rule conditions. Use captured date to qualify leads and contacts and perform actions.

# <span id="page-2-7"></span>Conversation actions

A Chatbot path can be configured a variety of actions and perform back office fulfillment functions or interact with your CRM or ERP systems to trigger and drive transactions, record creation and completion, lead qualification and enhancement, preferences capture and profile building.

# <span id="page-2-8"></span>Natural Language Processing (NLP)

Natural language understanding allows a visitor to enter a request using their own words, and the chatbot will match the intent of the request and respond accordingly. Chatbots can be trained to understand the intent of a visitor's message (or "utterance") and deliver a message or perform an action. Please refer to the document "Velaro Chatbots with Natural Language Processing" for more detail on using this service.

# <span id="page-2-9"></span>Knowledgebase article delivery

A chatbot also serves the live agent by providing a keyword search of your company's content library with the Velaro Knowledge Base. Content assets and topic-specific responses are housed in the knowledge base, where

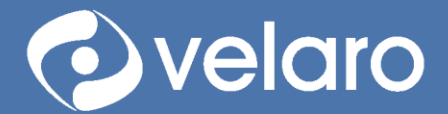

responses and content assets can be edited and maintained. Articles of knowledge are delivered to both live and chatbot agents through keyword lookups. Chatbots return articles by responding to a matched intent.

# <span id="page-3-0"></span>Assisted search

#### <span id="page-3-1"></span>Visitor search

The Velaro Knowledge base can also be searched directly using a keyword search widget made available to a visitor or offered as a search task by a chatbot.

#### <span id="page-3-2"></span>Agent search (Q3 2021)

The Velaro agent console will feature a knowledge base search panel that returns keyword searches and allows an agent to select a response or article and insert it into the live conversation. This feature can be further automated with a real-time keyword detection service.

# <span id="page-3-3"></span>Chatbot Controls

## <span id="page-3-4"></span>Setup chatbot profiles and groups

Bot Profiles allow you to set different profile pictures and names for your group. This is the identity of the automated agent. A profile is assigned to one or more groups. A Chatbot profile can be assigned to one or more group. However, only one chatbot profile can be assigned per-group.

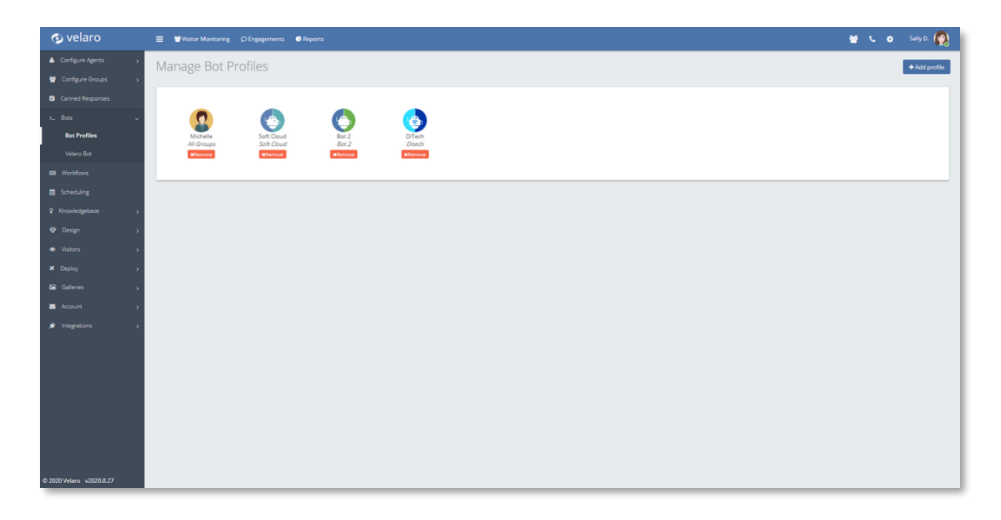

#### <span id="page-3-5"></span>Setup chatbot invitations

Chatbot bubble-style invitations can be configured to reach out to your visitors based on workflow rules and group affiliation. Each message send by the chatbot is counted if the message exceeds three bubbles by default.

When the chat window is opened, the entire chatbot invitation conversation is visible. When the chat is started by the visitor responding to the invitation, the text of the invitation is archived at the start of the conversation with either the chatbot or live agent. Multiple chatbot bubble invitations can be configured for one or more groups based on workflow rule configuration.

Chatbot bubble invitations are configured on the Design > Invitations screen [\(https://app.velaro.com/#/admin/design/invitations\)](https://app.velaro.com/#/admin/design/invitations).

velaro.com info@velaro.com

# Ovelaro

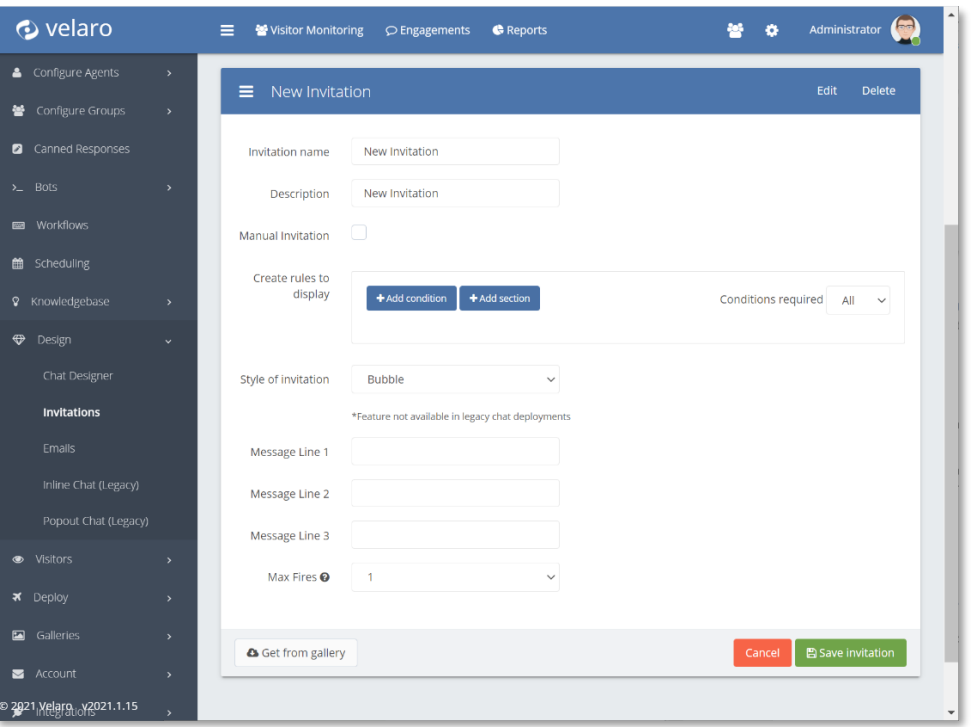

# <span id="page-4-0"></span>Conversation Path Actions

The Velaro bot allows you to design an automated chatbot conversation using path-based conversation mapping and follow up actions alongside natural language processing controls. Below is a screenshot of a new Velaro Bot Path Designer with key features described.

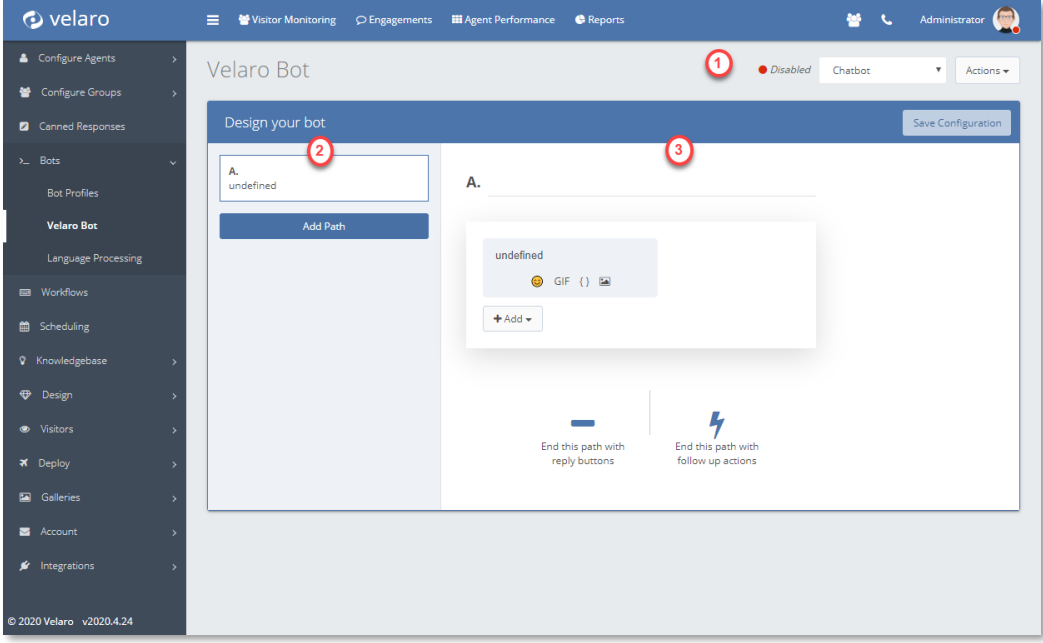

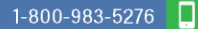

velaro.com

info@velaro.com

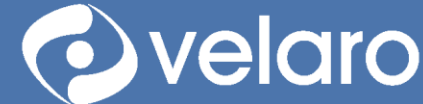

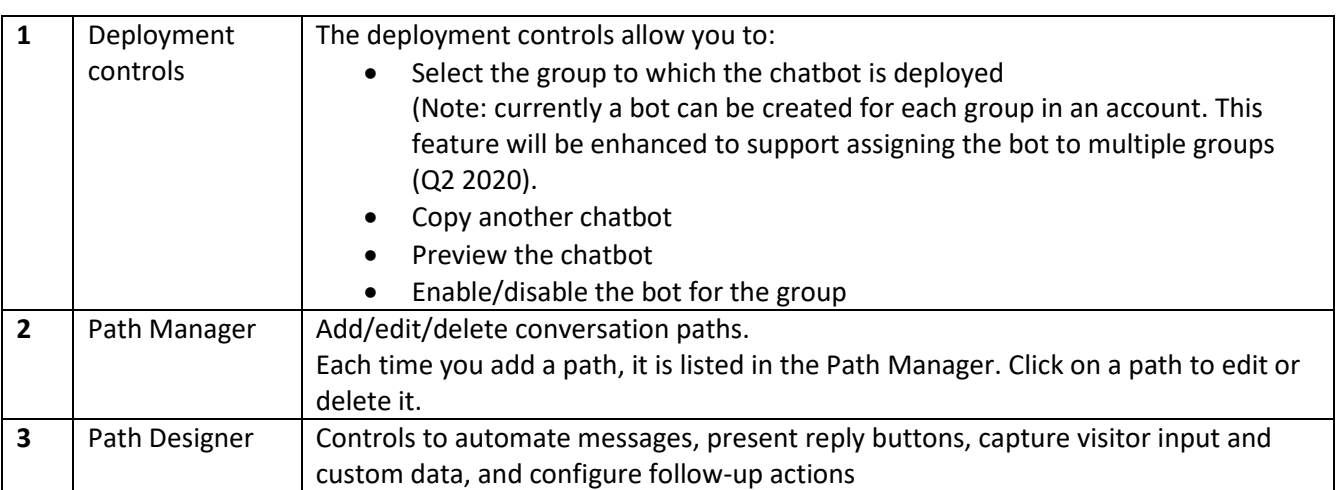

## <span id="page-5-0"></span>Design your bot conversation

A path usually consists of one or more messages from a bot, but it can also perform an action without posting a message. It can also include the capture of custom data conversationally by the bot, which can then be used in workflow rule conditions. Each path is ended with reply buttons or follow up actions. The paths together create the chatbot dialog flow.

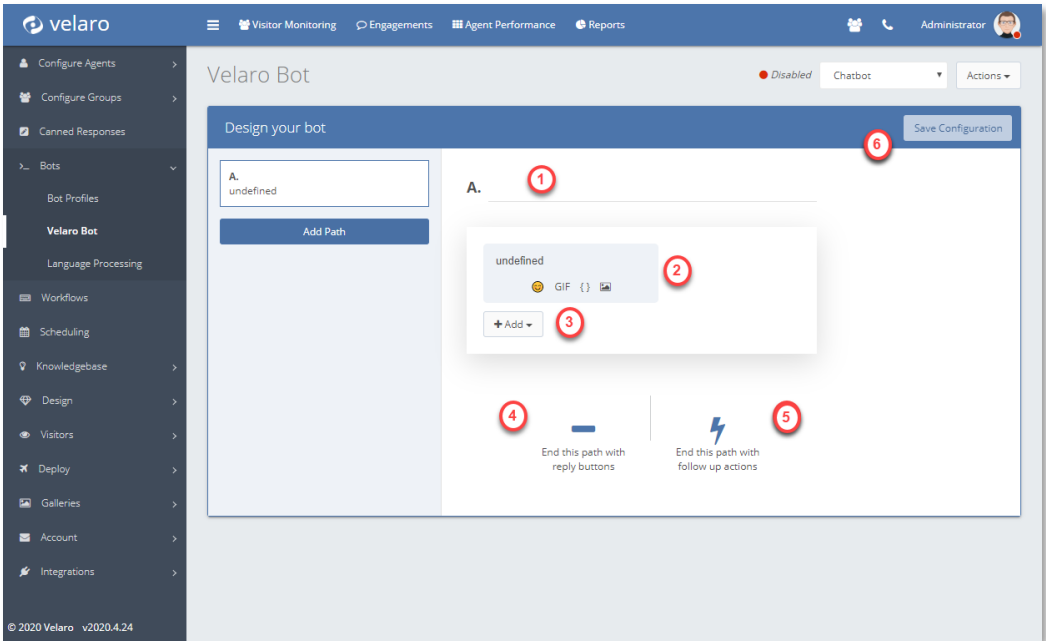

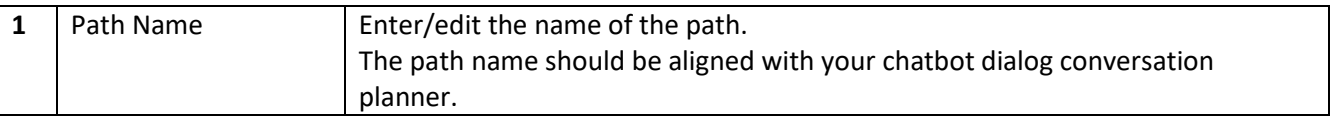

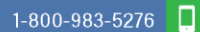

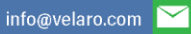

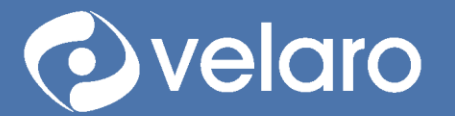

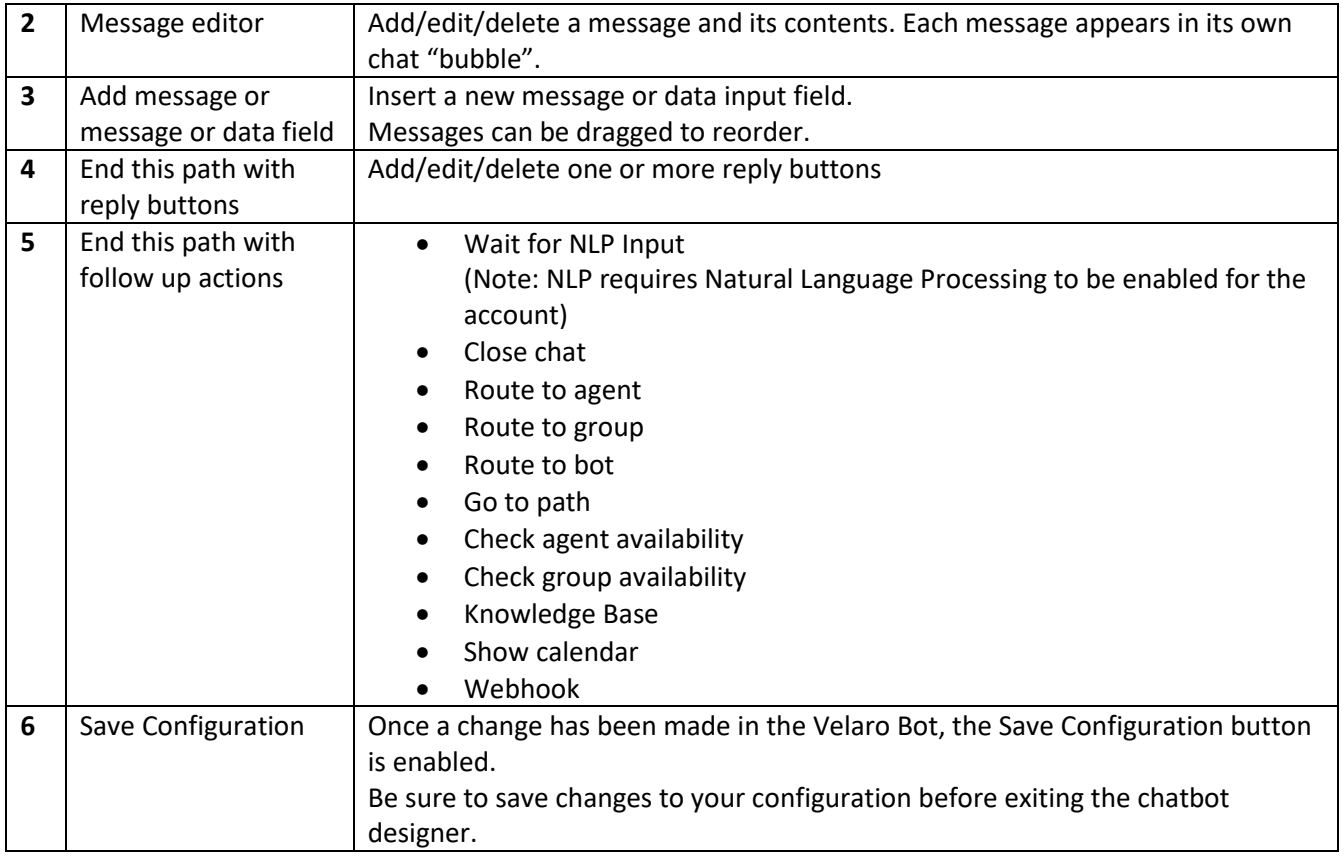

# <span id="page-6-0"></span>Path message editor

The message editor allows you to customize the bot conversation messages and visitor input.

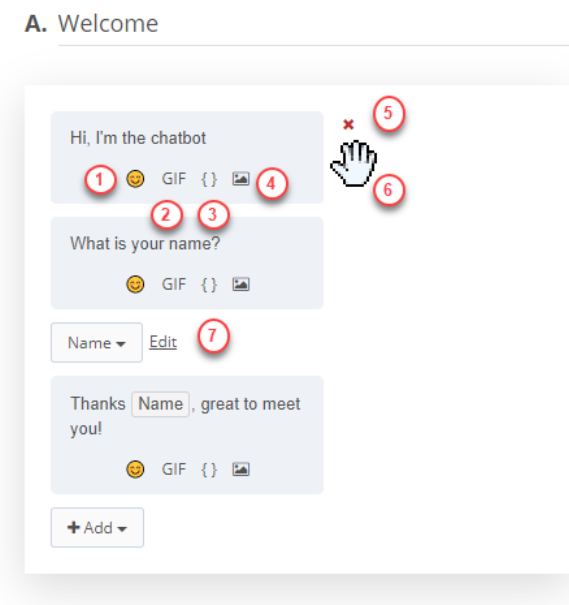

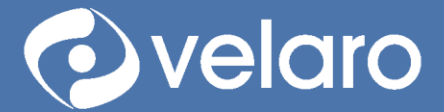

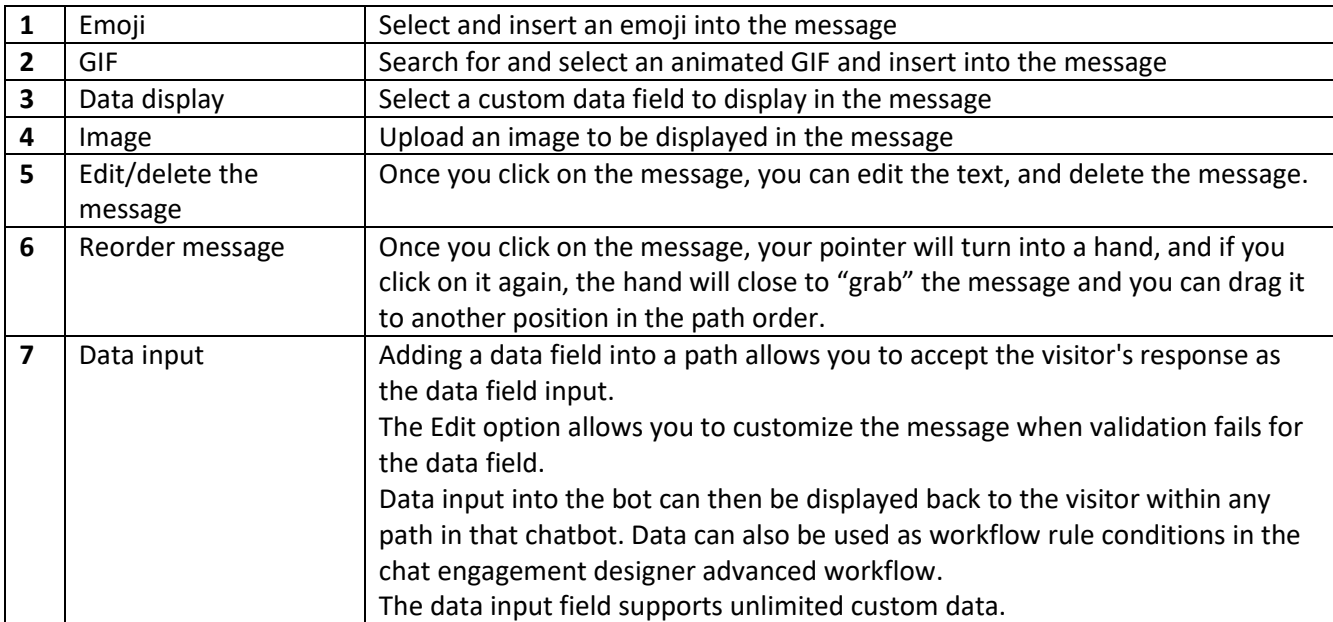

# <span id="page-7-0"></span>End Path with reply buttons

Ending a path with reply buttons allows you to focus the conversation by providing specific visitor response options.

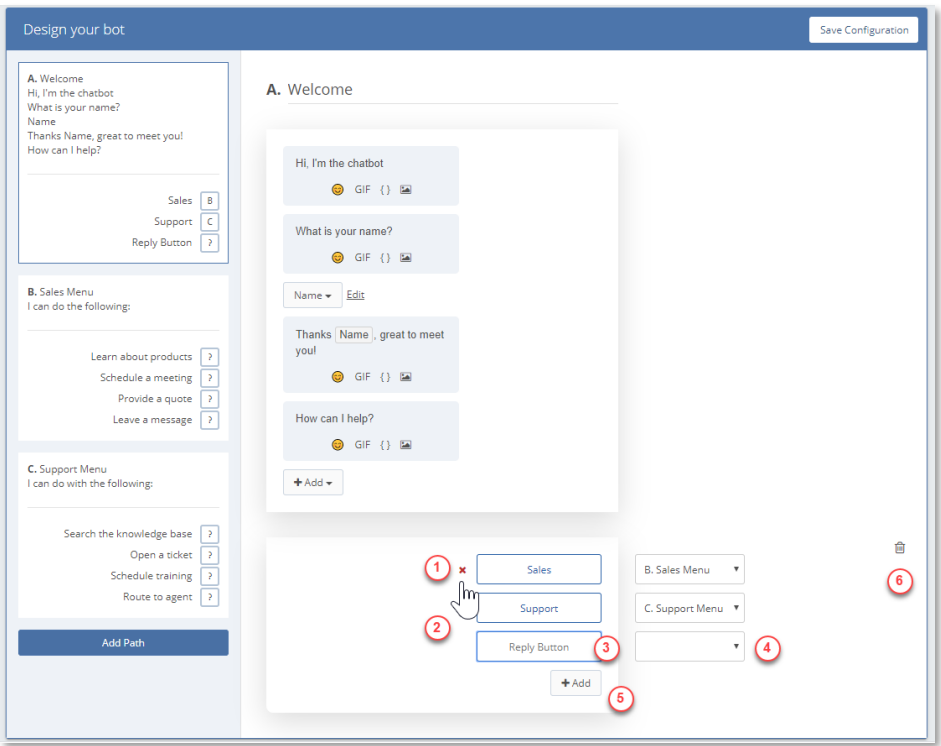

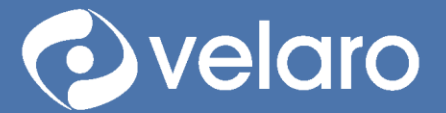

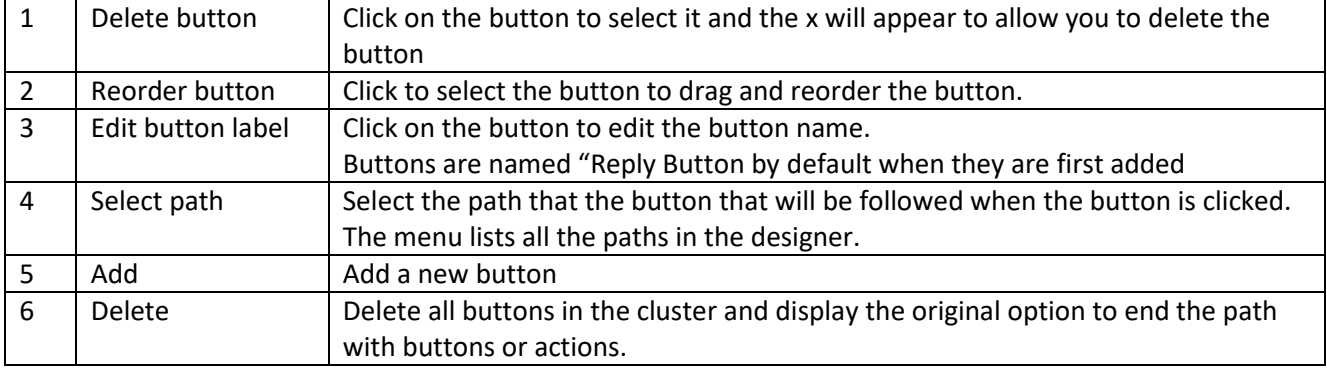

## <span id="page-8-0"></span>End path with follow up actions

Each end path action has unique configuration controls, listed below.

#### *Wait for NLP input*

Wait for the visitor to type a natural language message input, and AI logic will detect the intent and respond with the message path mapped to that intent.

**Note:** the NLP module will need to be enabled for your Velaro chatbot, and the NLP intents will need to be configured and trained to properly meet the expectations of the visitor typing a natural language request to the bot. See the section below title "Natural Language Processing for a full description of NLP features and controls.

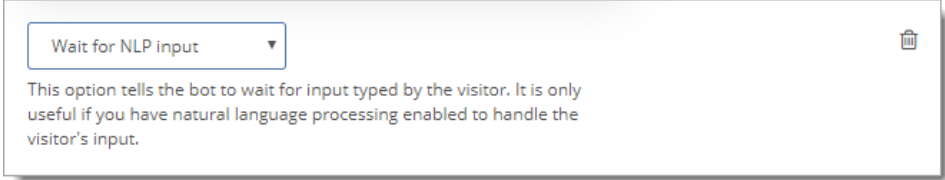

#### *Close chat*

Exit the chat from the chatbot agent side and present the End Chat button to the visitor.

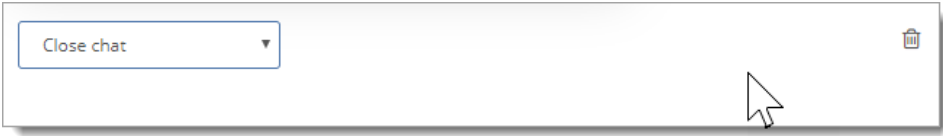

#### *Route to agent*

Route the chat from the bot to a specific agent. If the agent is not available, then the system will respond based on workflow rule conditions.

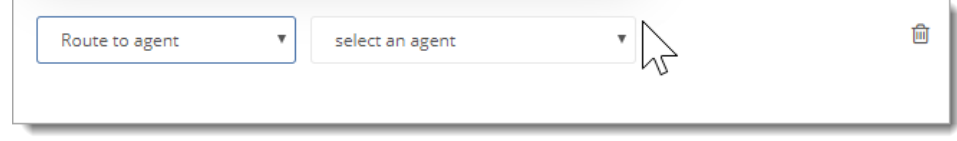

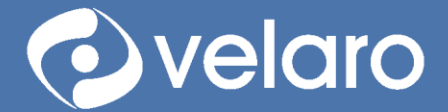

#### *Route to group*

Route the chat from the bot to a specific group. The chat can be answered either by an agent or bot in that group. If the group is not available (i.e.: the group is not scheduled, or no agents are available in the group), then the system will respond based on workflow rule conditions.

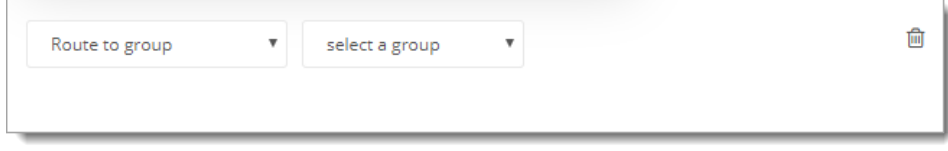

#### *Route to bot*

Route the chat from the bot to another bot group and path.

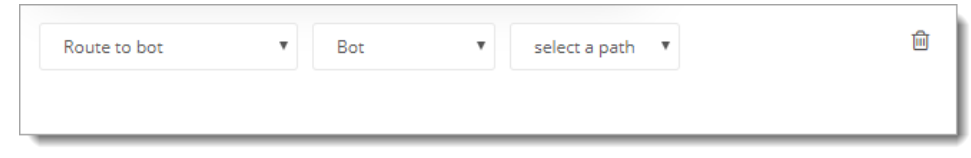

#### *Go to path*

Route the conversation directly to another path in the current bot.

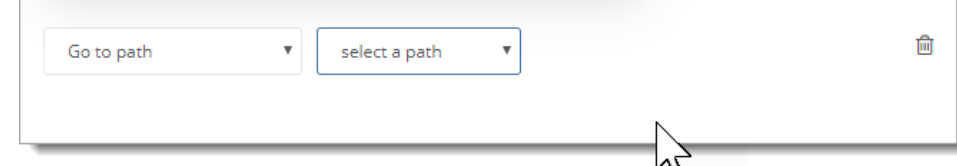

#### *Check Agent Availability*

Check for the availability of a specific agent and route the bot if available or unavailable.

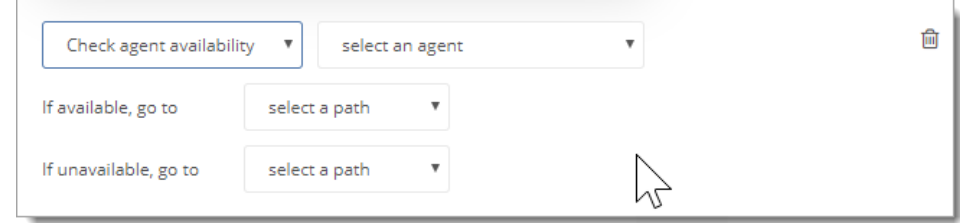

#### *Check Group Availability*

Check for the availability of a specific agent and route the bot if available or unavailable.

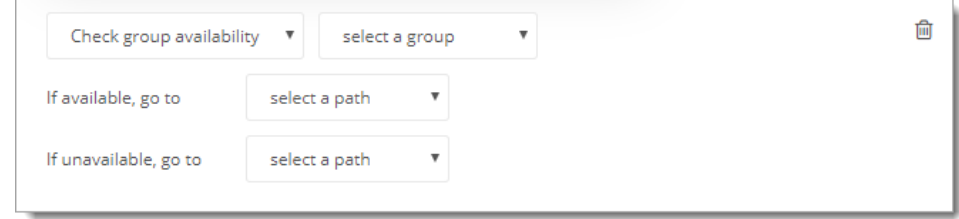

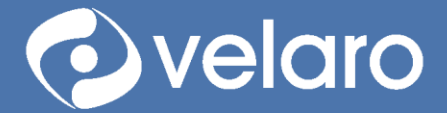

#### *Search the Knowledge Base*

Search the Velaro internal knowledge base (KB) for articles with specific search tags or allow the visitor to type a keyword and search the knowledge base, and the bot will return one or more articles from the KB and display them in a carousel in the chat conversation. When the visitor clicks on an article thumbnail in the carousel, the article opens in a new browser window. Paths can be configured for the helpful/not helpful follow-up buttons.

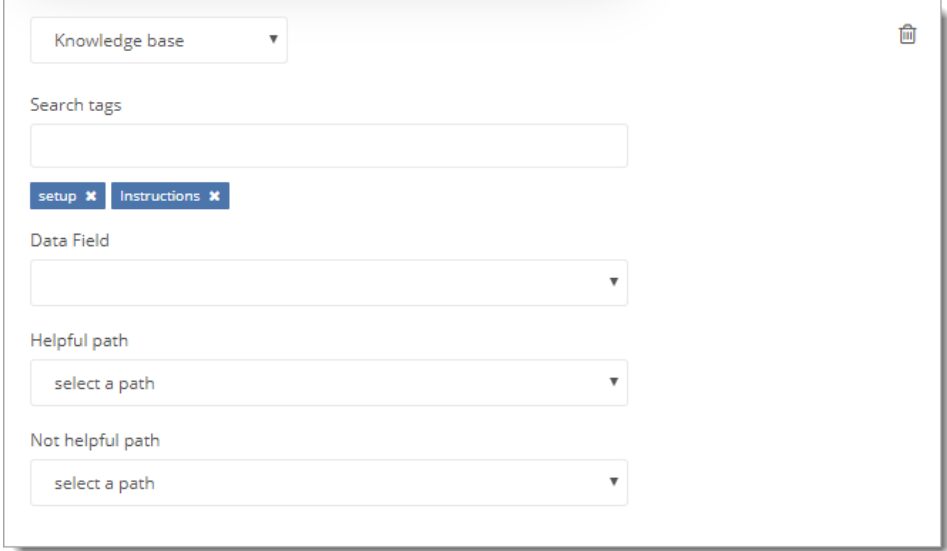

#### <span id="page-10-0"></span>Show calendar

Display the calendar control in the bot conversation, specific to settings in the Calendly account. Set the paths for when events are scheduled and not scheduled.

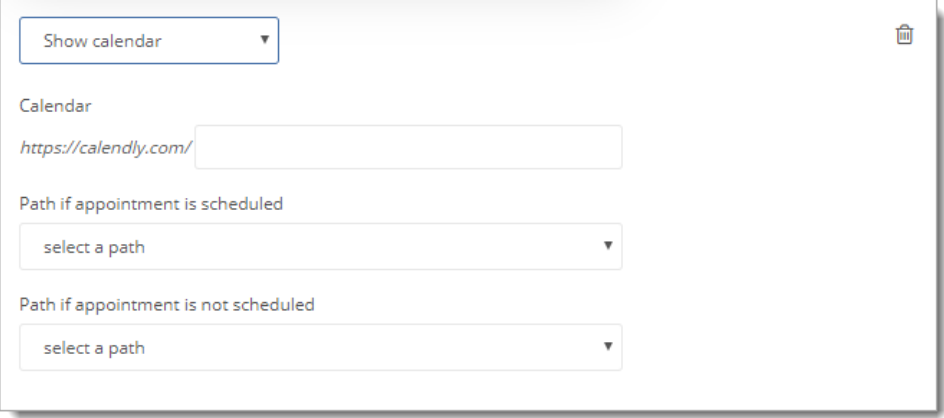

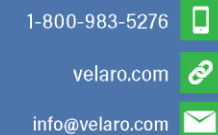

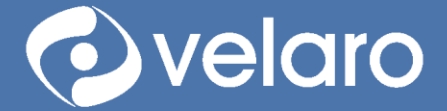

#### <span id="page-11-0"></span>Webhook action

Enter a webhook that provides data or performs an action. An authentication header may be supplied for additional security. The webhook can be customized to fulfill a variety of functions, e.g.: "Reset Password" or "Check my Order".

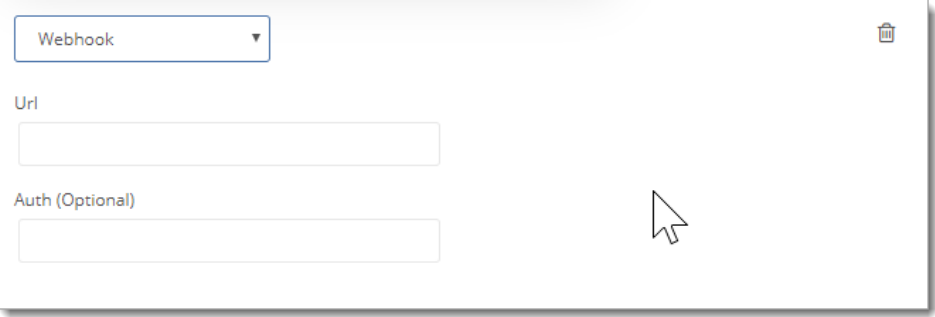